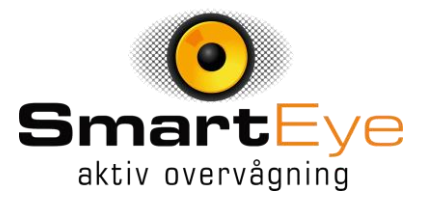

For at oprette en ny installation Klikkes på +

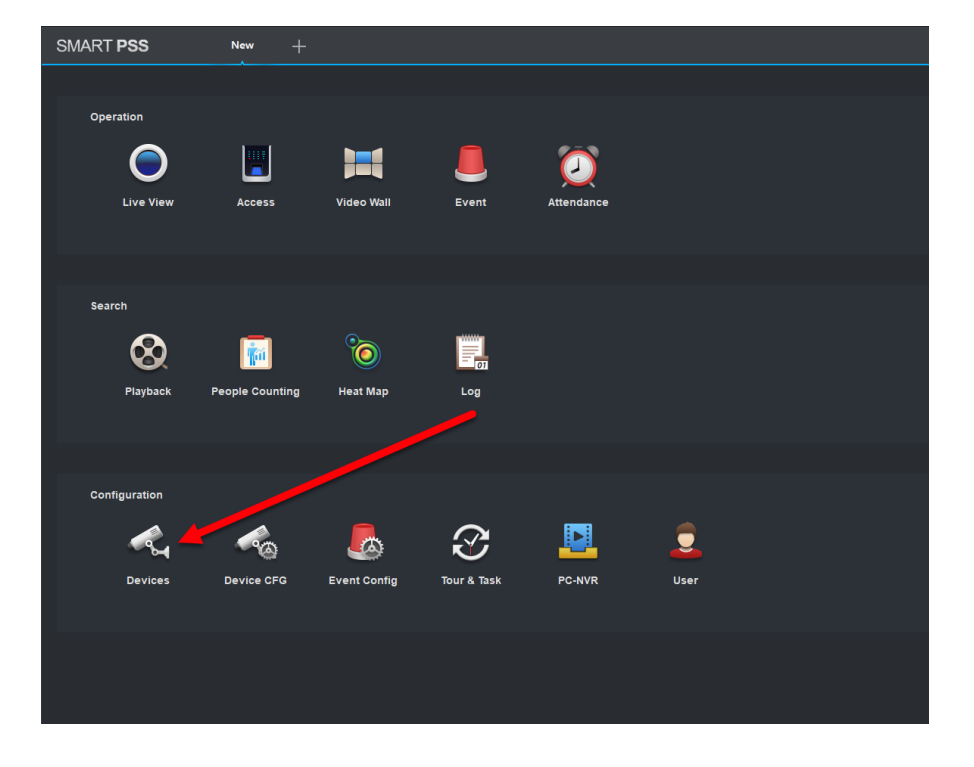

Her vælges hvordan enheden skal tilsluttes,

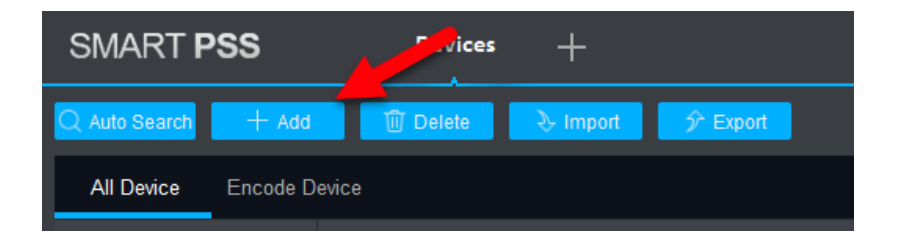

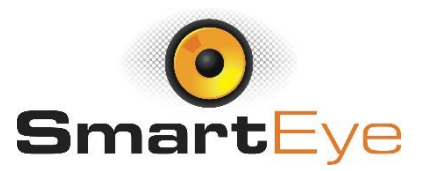

Her udfyldes med information udleveret af installatøren.

EKSEMPEL: port: 8010 IP/Domain: 123.456.78.90 Enhedsnavn: SmartEye Brugernavn: Søren Password: 12345678

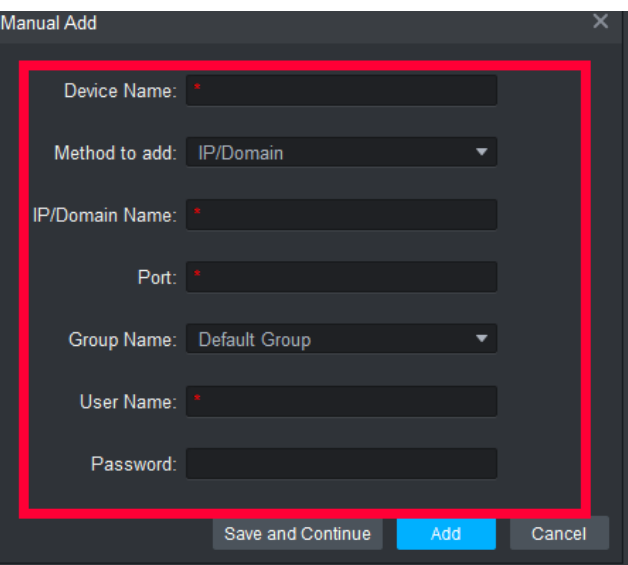

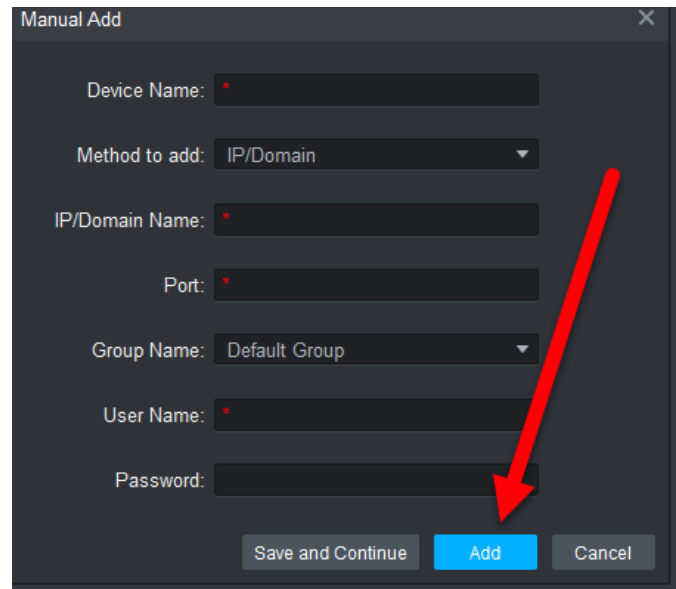

Slutteligt klikkes på Gem

Er der flere enheder installeret, gentages processen indtil alle enheder er tilføjet. God fornøjelse med jeres overvågning.